## **E-İMZA KAYIP ÇALINTI İŞLEMLERİ**

**Tarayıcınız ile<https://kamusm.bilgem.tubitak.gov.tr/> adresine gidiniz.**

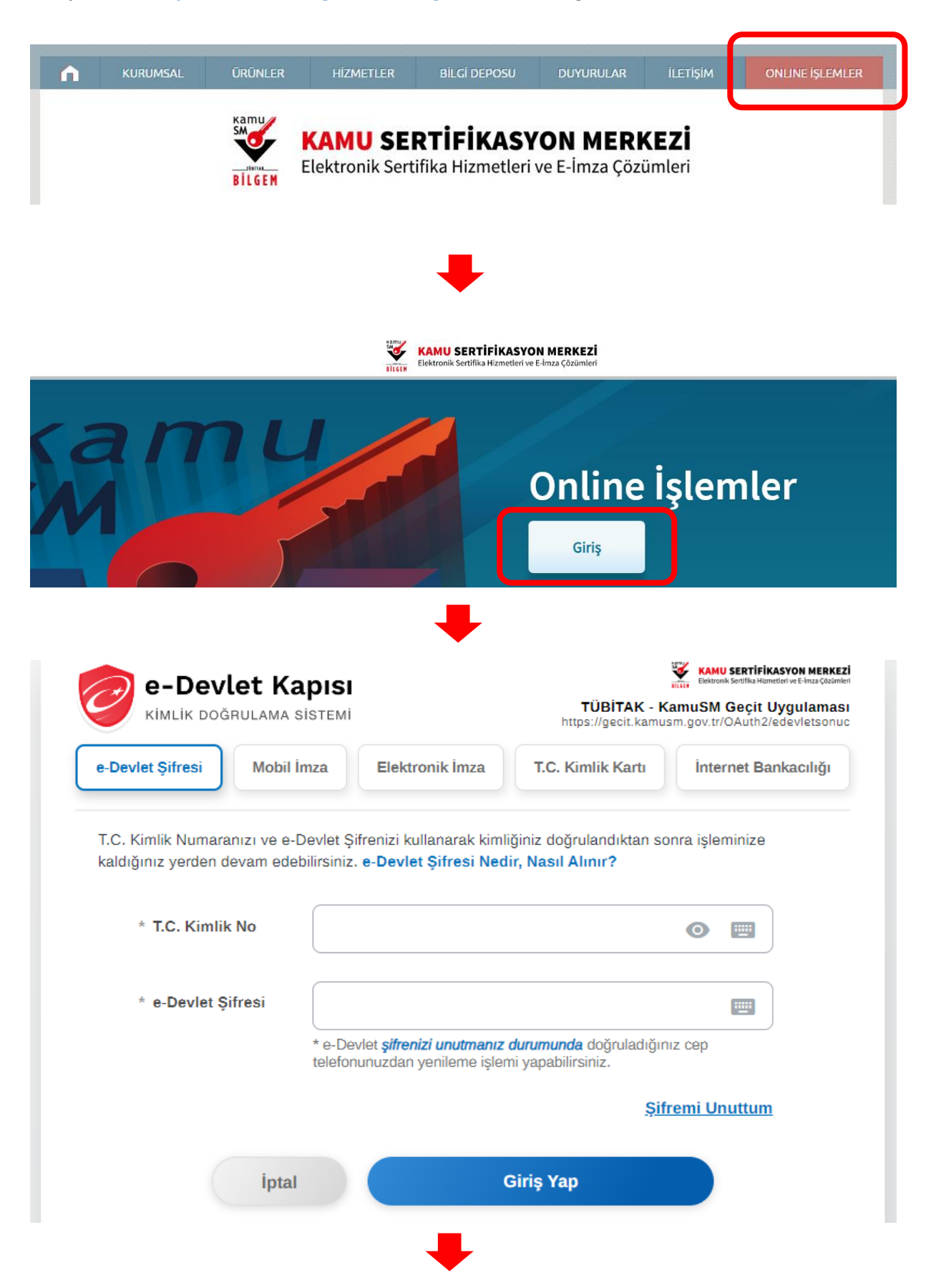

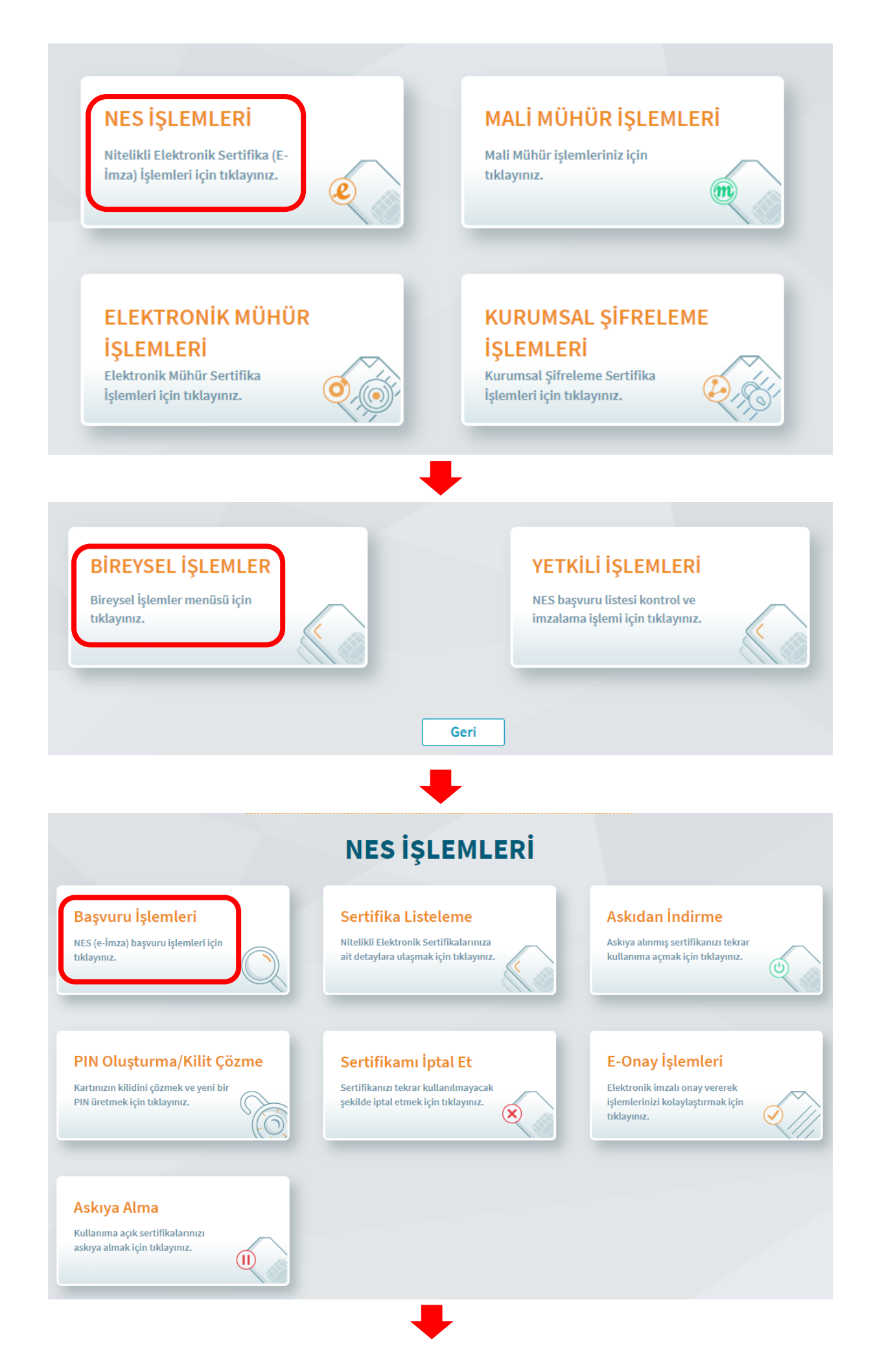

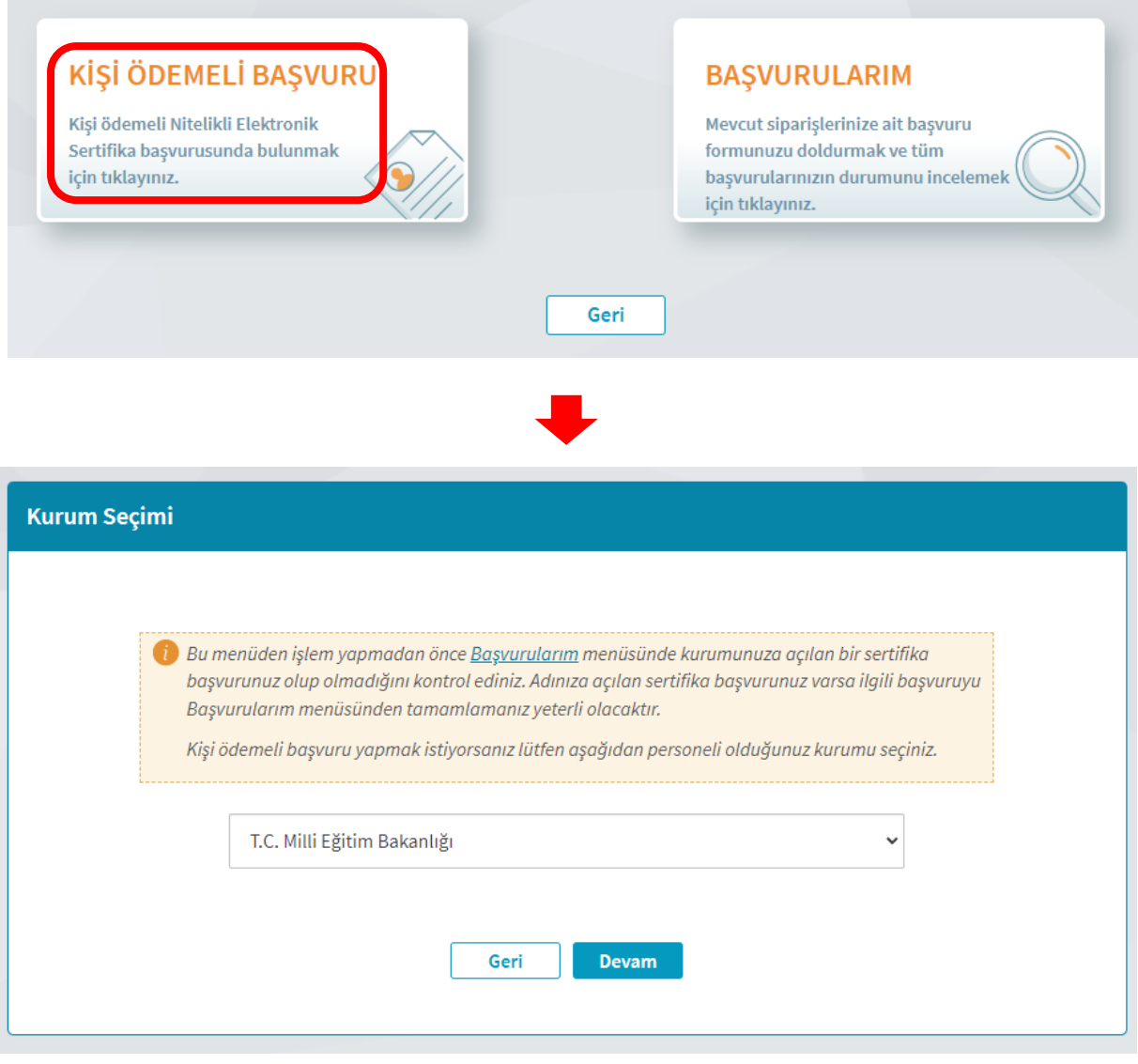

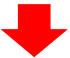

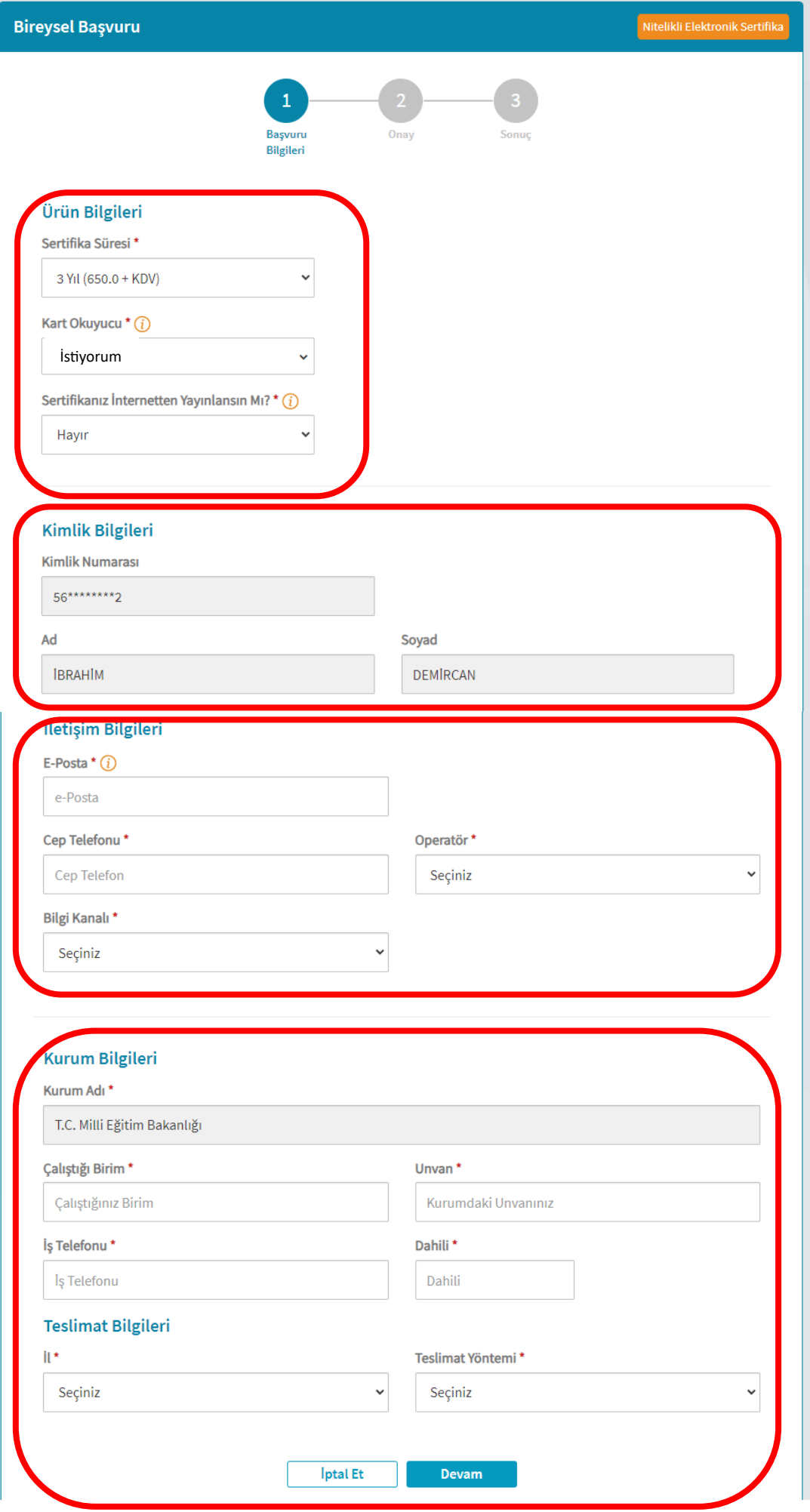

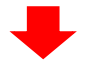

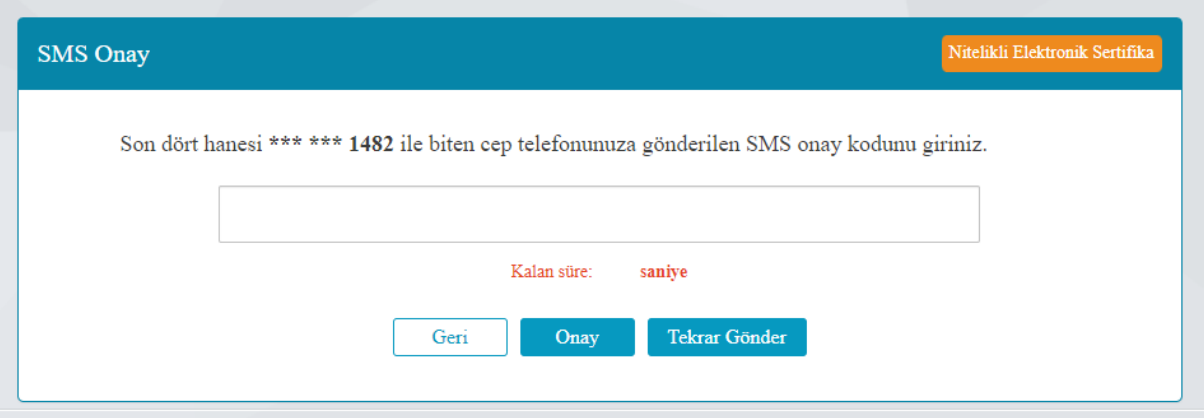

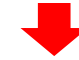

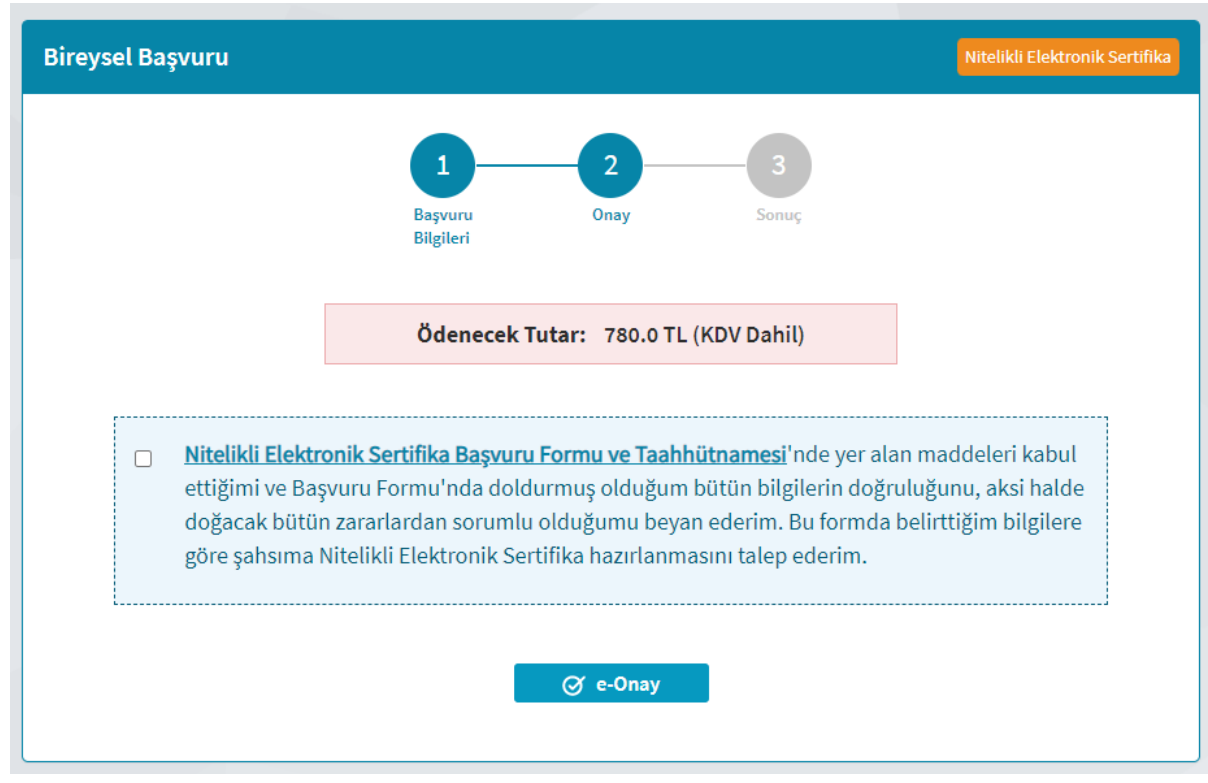

- **Daha önce E-onay aktivasyonunuz var ise üstteki ekranda E-Onay butonu görüntülenecektir. E-onay kullanarak başvuruyu onaylayabilirsiniz. ÇIKTI ALMANIZA GEREK YOKTUR. Ödeme için**
- **E-onay aktivasyonunuz yok ise Form Çıktısı almanız, formu ıslak imza ile imzalamanız ve TÜBİTAK BİLGEM KAMU SERTİFİKASYON MERKEZİ, GEBZE, KOCAELİ adresine formu kargolamanız gerekmektedir.**
- **ÖDEME İŞLEMLERİ İÇİN ALTTAKİ SAYFAYI TAKİP EDİNİZ.**

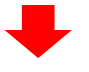

## **E-İMZA KAYIP ÇALINTI ÖDEME İŞLEMLERİ**

**Tarayıcınız ile<https://kamusm.bilgem.tubitak.gov.tr/> adresine gidiniz.**

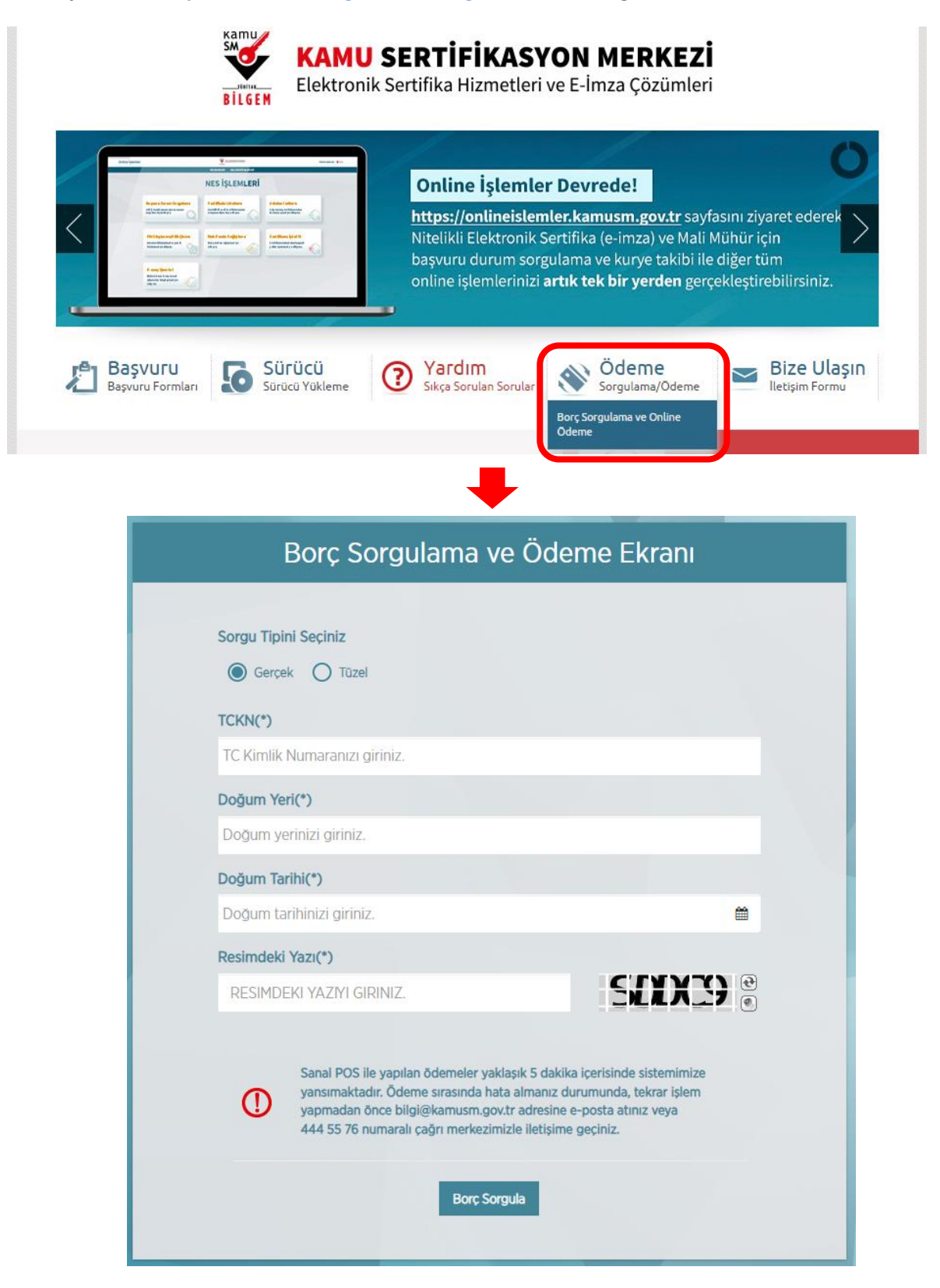

**Bilgileriniz ile borç sorgulaması yapabilir, kredi kartı ile ödeme yapabilirsiniz.**

İbrahim DEMİRCAN Aksaray İl Milli Eğitim Müdürlüğü Koordinatör MEBBİS İl Yöneticisi